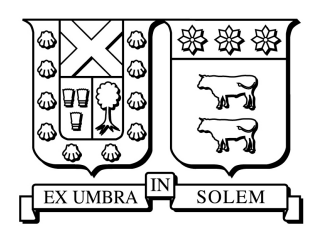

# UNIVERSIDAD TÉCNICA FEDERICO SANTA MARÍA

ELO322 - REDES DE COMPUTADORES

## Conexión entre PC y PLC utilizando puerto ethernet

*Autores:* Itrick Klenner Bárbara Salazar Rolando Salazar *Fecha de Entrega:* 30 de julio de 2012

### Resumen Ejecutivo

Se plantea el desarrollo de una conexión Ethernet para establecer comunicación por medio de una conexión Ethernet, los componentes a unir corresponde a: Un computador, un módem, un router, un adaptador Ethernet y finalmente un PLC.

El programador lógico programable es un dispositivo electrónico creado para procesos secuenciales, posee una memoria programable para el almacenamiento de instrucciones y funciones específicas. Este equipo tiene diversos lenguaje de programación, pero el más utilizado es el lenguaje Ladder, la justificación de esto radica en que es ampliamente utilizado en la industria y es el lenguaje que manejan los técnicos que realizan las mantenciones.

La red a trabajar consiste en una red privada de corta extension (LAN) en la que se prefiere utilizar Ethernet ´ por sobre PPI, debido a un criterior de velocidad de tranmisión. Esto se justifica porque la conexión Ethernet es mil veces más rápida que la conexión PPI.

El servidor OPC es el encargado de establecer el reconocimiento de puertos para el correcto envío y recepción de paquetes de datos, el empleado en este trabajo es el programa Ifix, pero hay un amplio número de diferentes programas trabajados que cumplen la misma función.

Si bien el mismo PLC podría tener las funciones grabadas y no requerir la conexión con un computador, esto se justifica en que es en el computador donde se desarrolla una interfaz humana de control. En esta interfaz donde el operador puede supervisar y/o indicar instrucciones para el manejo del equipo en forma remota. En Ifix se indica la IP del PLC de destino y se integran las variables a controlar en la interfaz humana.

### **Introducción**

En este trabajo se desarrolla el establecimiento de comunicación entre un controlador lógico programable (PLC) y un computador, ambos están conectados por puerto Ethernet con dispositivos electrónicos que funcionan como adaptadores y/o controladores de sus paquetes de datos.

Se describe en un comienzo en qué consiste el controlador lógico programable, posteriormente los componentes y la justificación de uso de la conexión Ethernet, para finalizar con el software que permite desarrollar el servidor OPC.

A su vez en este documento se muestran presentaciones de las configuraciones ilustradas a lo largo de el. ´

## 1. ¿Qué es un PLC?

Un PLC es un controlador lógico programable, un aparato electrónico operado digitalmente, que usa una memoria programable para el almacenamiento interno de instrucciones para implementar funciones específicas, tales como lógica, secuenciación, registro y control de tiempos, conteo y operaciones aritméticas para controlar, a través de módulos de entrada/salida digitales o analógicos, varios tipos de máquinas o procesos.

En general, las funciones básicas de un PLC pueden ser:

- Detección: Lectura de la señal de los captadores distribuidos por el sistema de fabricación.
- Mando: Elaborar y enviar las acciones al sistema mediante los accionadores y preaccionadores.
- Diálogo hombre máquina: Mantener un diálogo con los operarios de producción, obedeciendo sus consignas e informando del estado del proceso.
- Programación: Para introducir, elaborar y cambiar el programa de aplicación del autómata. El dialogo de programación debe permitir modificar el programa incluso con el autómata controlando la maquina.
- **Otras funciones:**
- Redes de comunicación: Permiten establecer comunicación con otras partes de control.
- Sistemas de supervisión: También los autómatas permiten comunicarse con ordenadores provistos de programas de supervision industrial. ´
- Control de procesos continuos: Disponen de módulos de entrada y salida analógicas y la posibilidad de ejecutar reguladores PID que están programados en el autómata.
- Entradas- Salidas distribuidas: Los módulos de entrada salida no tienen porqué estar en el armario del autómata. Pueden estar distribuidos por la instalación, se comunican con la unidad central del autómata mediante un cable de red. [\[1\]](#page-6-0)

#### 1.1. Programación PLC

Se realiza típicamente en código Ladder. Este lenguaje de programación está basado en la descripción de lógicas utilizada por electricistas. Consiste en la representación del circuito lógico utilizando contactos y bobinas, en forma similar a cuando se utilizan relés. Los elementos básicos de programación son contactos normal abiertos o normal cerrados, entendiéndose por normal la posición del contacto sin energizar y bobinas. Las operaciones booleanas basicas suma y producto se arman conectando apropiadamente estos ´ contactos. A estos elementos basicos se les adiciona contadores, temporizadores y otras instrucciones adi- ´ cionales.

## 2. ¿Por qué utilizar Ethernet?

La conexión que se desea realizar entre un computador y un plc se muestra en la figura [1.](#page-2-0) En esta figura se observa un componente humano que el que observa y controla los movimientos del PLC o simplemente los observa. Para realizar esta actividad el computador que contiene la interfaz de usuario, se conecta a traves de ´ su módem a un router compartido, al que también se conecta el adaptador ethernet que se conecta al PLC para realizar la transmisión de señales. El adaptador ethernet esencial y corresponde a un módulo incorporado al plc, el cual tiene entradas y salidas, y es una de los variados tipos de conexiones con las que puede trabajar.

<span id="page-2-0"></span>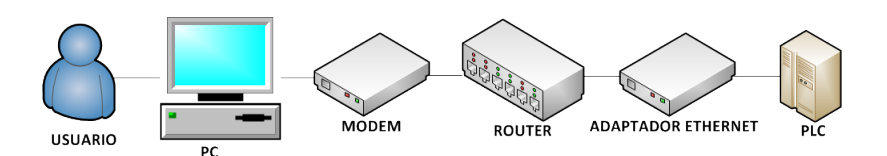

Figura 1: Esquema conexión PC-PLC

La conexión Ethernet es un estándar de redes de computadores de área local, o sea de corta extensión, en este caso surge como alternativa una conexión PPI. La diferencia entre las conexiones anteriormente nombradas radica en la velocidad de transmision, Ethernet transmite a 10Mbps, mientras que PPI a 9.6 Kbps. Por ´ una rapidez de transmisión mil veces mayor la opción escogida es Ethernet. [[2\]](#page-6-1) [\[3\]](#page-6-2)

El estándar Ethernet está definido por la IEEE y definido por el dígito 802, múltiples actualizaciones y variaciones ha sufrido este componente las cuales se han desarrollado desde 1972 por el mismo organismo. Este tipo de conexión es empleada en diversas velocidades, medios físicos y señalizaciones por esto también <span id="page-3-0"></span>se ha definido un identificador para cada medio.

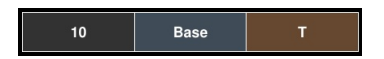

Figura 2: Identificador tipo medio Ethernet

En la figura [2](#page-3-0) se ilustra un identificador tipo, este esta compuesto por 3 columnas, la primera define la ´ rapidez de transmisión, la segunda columna el tipo de señalización utilizada y la tercera columna la información sobre el medio físico. Si bien el usuario compra un producto definido, debe tener en consideración estos identificadores para desarrollar la conexión.

Una conexión ethernet tiene 4 componentes básicos,

- 1. Medio físico: Componentes para transportar la señal, (Ej: cables y conectores).
- 2. Componentes de señalización: Dispositivos electrónicos que reciben y envían señales en el canal.
- 3. Normas de acceso al medio: Protocolo utilizado por la tarjeta de red para utilizar de forma compartida un canal Ethernet.
- <span id="page-3-1"></span>4. Un patrón llamado trama: Paquete de bits organizados bajo un estándar, que transporta la información y datos para orientar en el viaje al mismo.

|        |        |        | Preámbulo Delimitador Mac destino Mac fuente Longitud |        | <b>Datos</b>        | The Chequeo Periodo de |
|--------|--------|--------|-------------------------------------------------------|--------|---------------------|------------------------|
|        |        |        |                                                       |        |                     | reposo                 |
| 7 Byte | 1 Byte | 6 Byte | 6 Byte                                                | 2 Byte | 46-1500 Byte 4 Byte | 12 Bytes               |

Figura 3: Identificador tipo medio Ethernet

La trama se ilustra en la Figura [3,](#page-3-1) se observa que tiene una arquitectura similar a otras tramas revisadas en la asignatura, la diferencia mas prominente radica en que en este caso se habla de Mac destino y Mac ´ fuente, y a su vez en poseer un periodo de reposo. Este último parámetro refiere a un periodo de descanso entre envíos de paquetes, con el objetivo de hacer descansar la conexión, debe observarse que este depende de la velocidad de transmisión empleada. [[4\]](#page-6-3)

Dentro del parámetro Datos de la trama Ethernet, pueden transportarse distintos tipos de datos simultáneamente, como TCP/IP, IPX/SPX y Apple Talk.

## 3. Configuración de conexión PLC-PC por puerto ethernet

Todo PLC tiene su propio software para programarlos, estos tienen amplias configuraciones tales como dar las instrucciones necesarias para que el PLC haga tenga un determinado comportamiento (Por ejemplo si la entrada A está en alto la B también deba estarlo), o instrucciones de configuración de comunicación del PLC.

Esta configuración de comunicación tiene dos alternativas, ocupar el cable serial del PLC u ocupar la interfaz ethernet que proporciona el módulo ethernet (ver figura [4\)](#page-4-0).

<span id="page-4-0"></span>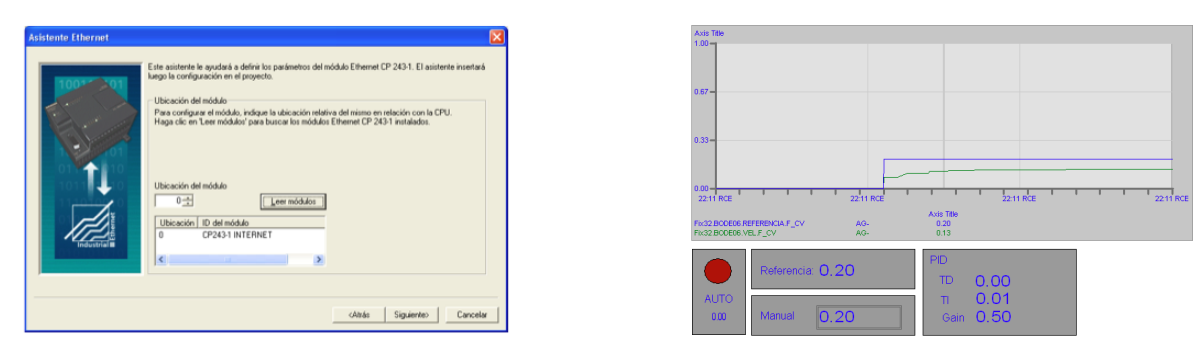

Figura 4: Ejemplo de configuración ethernet **Figura 5:** Interfaz hombre máquina

El módulo ethernet proporciona a través de su interfaz la información necesaria para que el programa interprete. Esta interpretacion debe ser llevada a un lenguaje entendible por las personas, es por esto que ´ surgen las HMI siglas que significan *human machine interface*. Estas HMI son aplicaciones graficas que ´ ilustran el comportamiento de las variables de control o cambiar parámetros propios del control (por ejemplo el cambio de un parametro de un controlador PID), un ejemplo de estas interfaces es el mostrado en la figura ´ [5](#page-4-0) en donde se aprecia la presencia de gráficos, botones y opción de cambio de parámetros del controlador.

Las HMI pueden venir incluidas en el software propio de la programación del PLC o pueden hacerse en programas genericos como es el caso de iFix. Este programa tiene la capacidad de conectarse remotamente ´ a un PLC o a un servidor que esté conectado al PLC (puede ser vía ethernet, en donde necesariamente debe estar en la misma red de área local.

- Conexión del programa iFix directa al PLC: Este método se puede realizar siempre y cuando el PLC tenga una IP estatica, el computador en donde se quiera hacer el control remoto tiene necesariamente ´ que tener la base de datos de las variables a controlar.
- Conexion del programa iFix mediante servidor: En este caso el servidor es el que debe tener una ´ dirección IP estática, en este caso el programa iFix se conecta a través del internet al servidor que contiene la base de datos a controlar y es este servidor el que le envía mediante ethernet

Para configurar el programa iFix se le debe informar de que manera se conectará al PLC, directamente o a traves de un servidor. En la figura ´ [6](#page-5-0) se ilustra el cuadro de configuracion para esto. Una vez configurado ´ el modo en que se conectará el programa iFix al plc se procede a configurar la dirección ip del PLC y la ubicación en la memoria de las variables a controlar. En [[5\]](#page-6-4) se ilustra como configurar esto mediante un video.

En  $[6]$  y  $[7]$  se encuentran videos que muestra el resultado de esta configuración.

<span id="page-5-0"></span>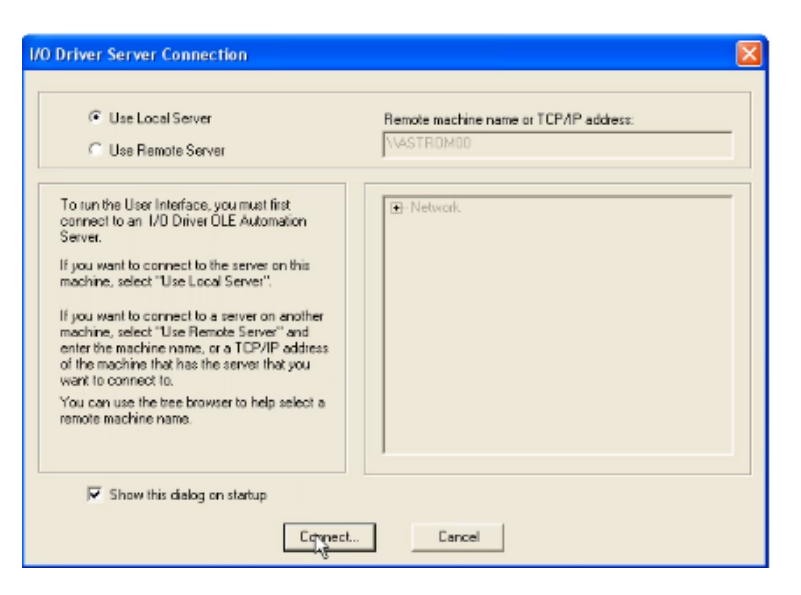

Figura 6: Vetana de configuración de iFix

## **Conclusiones**

En el presente documento se ilustró de manera resumida las ventajas de usar comunicación PLC-PC por ethernet y una configuración para una interfaz hombre máquina. Utilizar ethernet como interfaz de comunicación entre plc y pc tiene ventajas tales como poder controlar o monitorear sistemas lejos de estos a través de internet o simplemente en redes de área local grandes.

El uso de ethernet como interfaz es altamente usado ya que, en comparación al cable serial o usb, es más económico.

Otra ventaja apreciable es la velocidad de transmisión que soporta ethernet, llegando a ser hasta casi 3 órdenes de magnitud más rápido que le comunicación serial.

La comunicación por ethernet no es el paso final en la comunicación PLC-PC, ya que también se puede hacer de manera inalámbrica aumentando aún más la libertad de poder monitorear y controlar el sistema a través de un PLC.

## Referencias

- <span id="page-6-0"></span>[1] Alexander Borger, "Controladores Lógicos Programables," [Online]. Available: http://www.industriaynegocios.cl/Academicos/AlexanderBorger/Docts
- <span id="page-6-1"></span>[2] Wikipedia, "Ethernet," [Online]. Available: <http://es.wikipedia.org/wiki/Ethernet> . [Accessed: July. 20, 2012].
- <span id="page-6-2"></span>[3] Wikipedia, "RJ-45," [Online]. Available: <http://es.wikipedia.org/wiki/RJ-45> . [Accessed: July. 20, 2012].
- <span id="page-6-3"></span>[4] Wikipedia, "Ethernet frame," [Online]. Available: [http://en.wikipedia.org/wiki/](http://en.wikipedia.org/wiki/Ethernet_frame) [Ethernet\\_frame](http://en.wikipedia.org/wiki/Ethernet_frame) . [Accessed: July. 20, 2012].
- <span id="page-6-4"></span>[5] Configuración de iFix <http://www.youtube.com/watch?v=xJ0LInJd6eU>
- <span id="page-6-5"></span>[6] Uso de interfaz hombre máquina <http://www.youtube.com/watch?v=Etv8fuew0uM>
- <span id="page-6-6"></span>[7] Ascensor controlado vía HMI <http://www.youtube.com/watch?v=2tabv23arsw>